# Régulation de pression

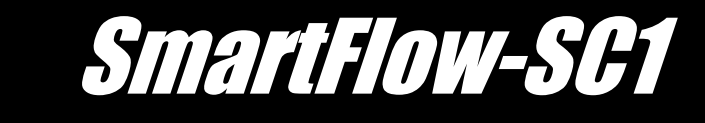

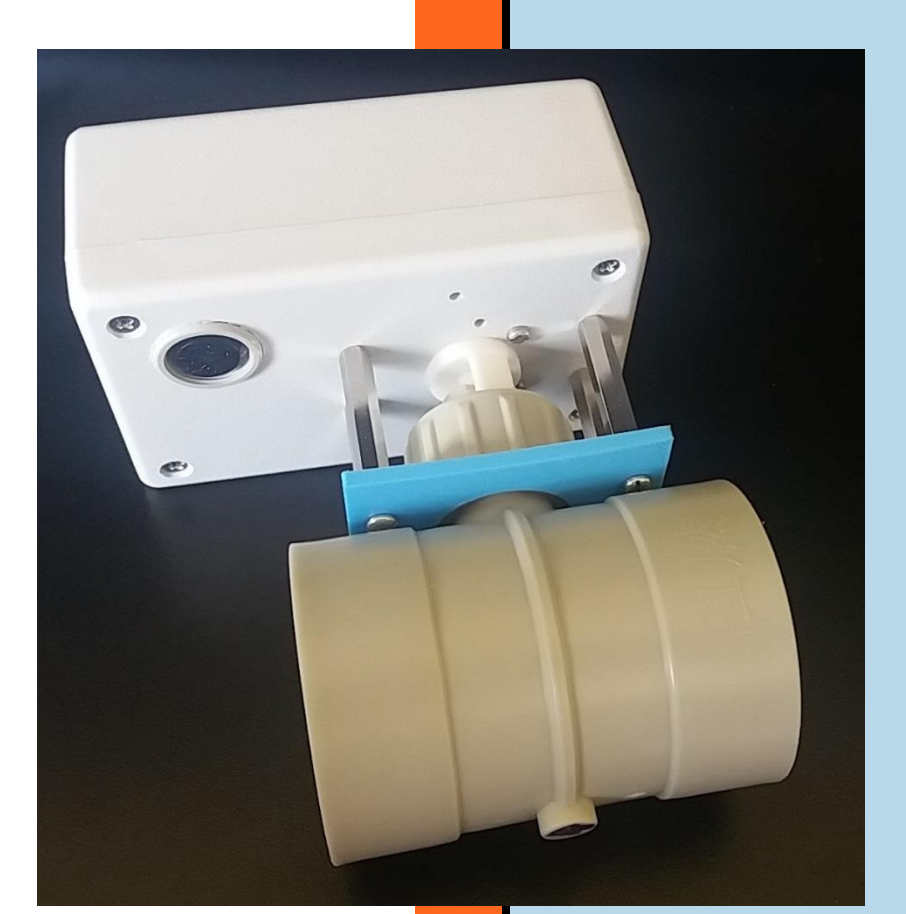

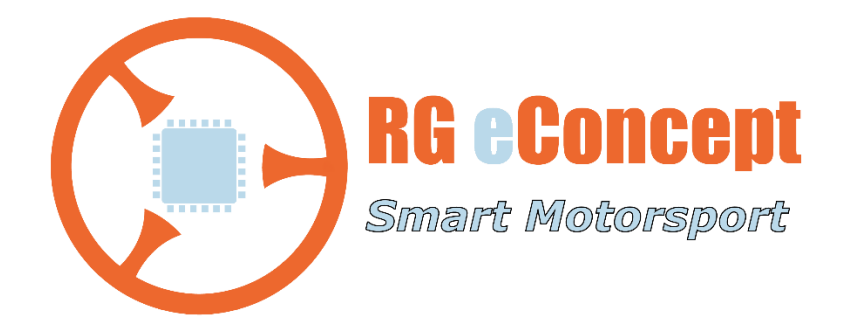

# rgeconcept.fr

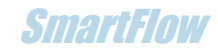

# 1. La régulation de pression de test

Pour offrir la possibilité de travailler à pression de test constante RG eConcept introduit un système de régulation.

Il s'agit d'un régulateur PID dans le logiciel SmartFlow qui pilote une vanne motorisée via le FCU, vanne qui contrôle une décharge de la source d'air et permet d'ajuster la pression de test en continu.

L'avantage d'une telle solution économique est l'adaptation facile à tous les modèles de source d'air sans toucher à l'alimentation électrique des moteurs de la source. Il suffit de monter la vanne sur un T inséré dans le circuit d'air du débitmètre.

L'option complète se compose de la vanne motorisée, d'un câble la reliant au FCU et son alimentation 12 V qui se branche également au FCU.

Il est possible par logiciel de choisir ou pas la régulation.

La gamme de consigne de pression de test est de 5 à 30 "H20. En quelques secondes la pression est régulée avec une erreur statique (écart à la consigne) de +/- 3%.

**Cette régulation est possible seulement si la source d'air permet de soutenir cette pression sur toute la gamme de débit. Il se peut que la régulation ne fonctionne que sur une gamme de levée de soupape là où le débit est suffisant pour assurer cette régulation, càd sur les levées faibles et non sur les levées les plus hautes.**

# 2.Mise en œuvre

### La mécanique-tuyauterie

Pour utiliser la régulation il faut un Té dont les dimensions seront fonction du diamètre de la tubulure utilisée. La vanne motorisée a un diamètre de 50 mm.

Pour le fonctionnement avec la tubulure de SmartFlow il est utilisé un Té de 63 mm Male-Femelle-Femelle, un réducteur 63-50 et un manchon de 50 mm.

Cela permet d'insérer le Té entre la sortie du coude du débitmètre et l'adaptateur 63-40 vers l'aspirateur. La vanne venant dans la 2eme partie femelle via le réducteur et le manchon de 50 mm.

### Les branchements électriques

Le câble DIN-DIN permet de relier le boitier motorisé au FCU sur sa face arrière. Une prise Jack Power en face arrière du FCU reçoit l'alimentation 12 volts. Le schéma ci-après indique ces branchements.

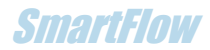

#### **RG eConcent** SmartFlow

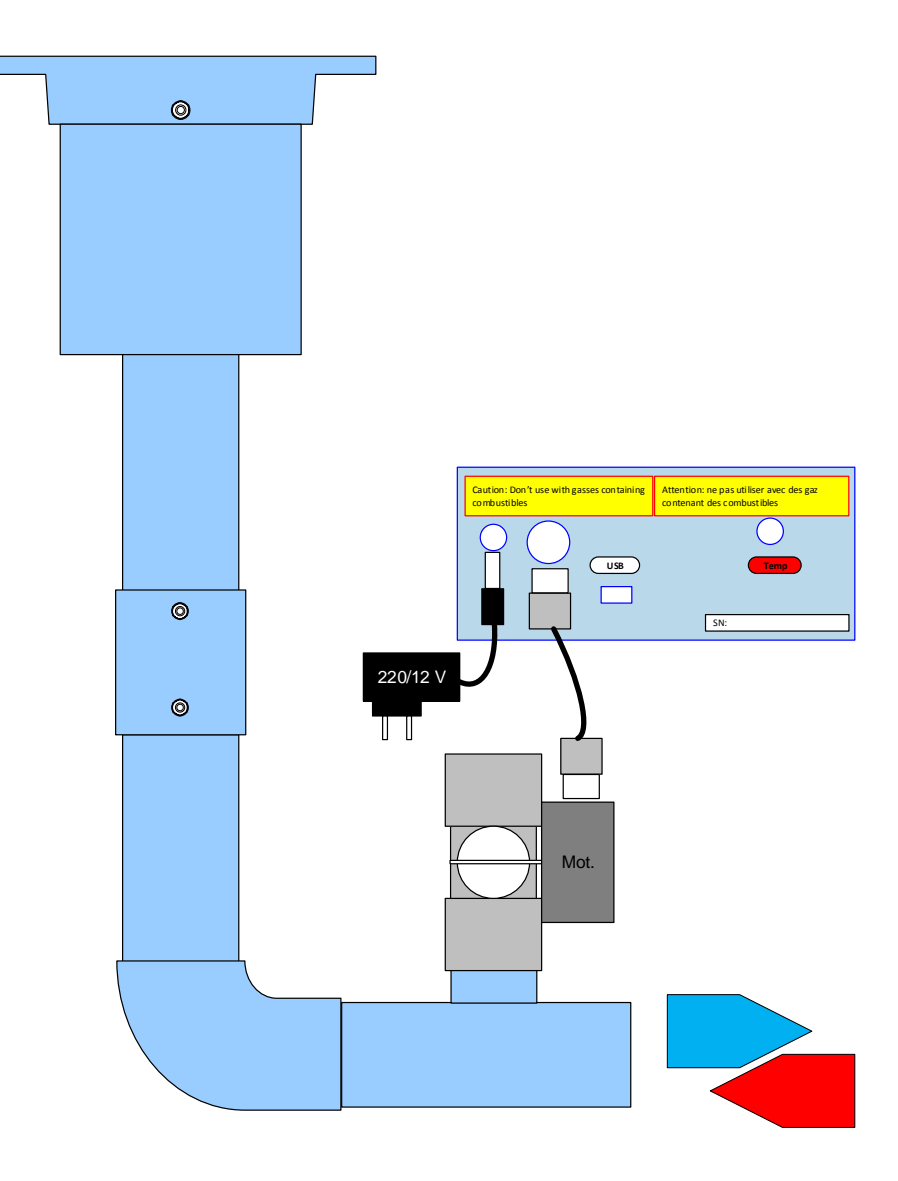

### Le logiciel

Pour valider la fonction il faut utiliser le bouton « Régulation de pression de test » dans l'onglet « Configuration ». On peut fixer la consigne de pression (exprimée en pouce d'eau) dans le champ « Consigne de régulation (''H2O) ».

**Note :** Une « LED » est affichée dans l'afficheur de pression de test, cela permet de voir l'action du moteur : rouge, fermeture de la vanne, vert, ouverture.

Le logiciel va fermer ou ouvrir la vanne si elle est en butée. Au lancement de la commande « Run Stop » pour la mesure du débit la vanne va s'ouvrir. Ensuite elle va être actionnée par le PID de régulation afin de maintenir la valeur de la pression à la consigne indiquée.

### **RG eConcept SmartFlow**

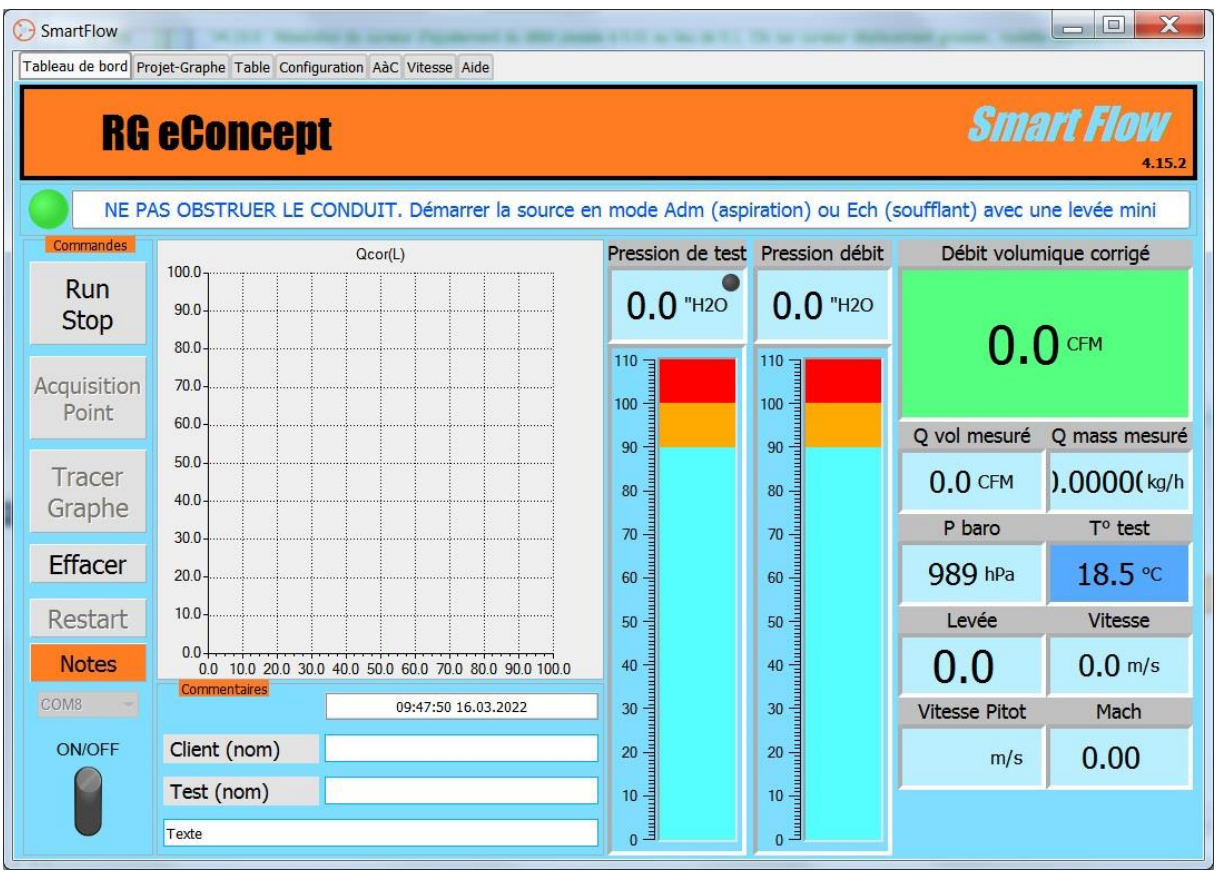

Si on atteint une **butée** alors le moteur est stoppé et un message l'indique dans le bandeau du tableau de bord. Il faut redémarrer l'ouverture de la vanne en cliquant sur le bouton « Restart » et en configurant le système pour être dans une gamme possible à réguler (Ouvrir ou fermer la soupape, fermer un peu plus la fuite etc.)

(Ex. si la vanne est fermée mais la pression est trop basse malgré tout. Si la vanne est ouverte mais la pression trop haute).

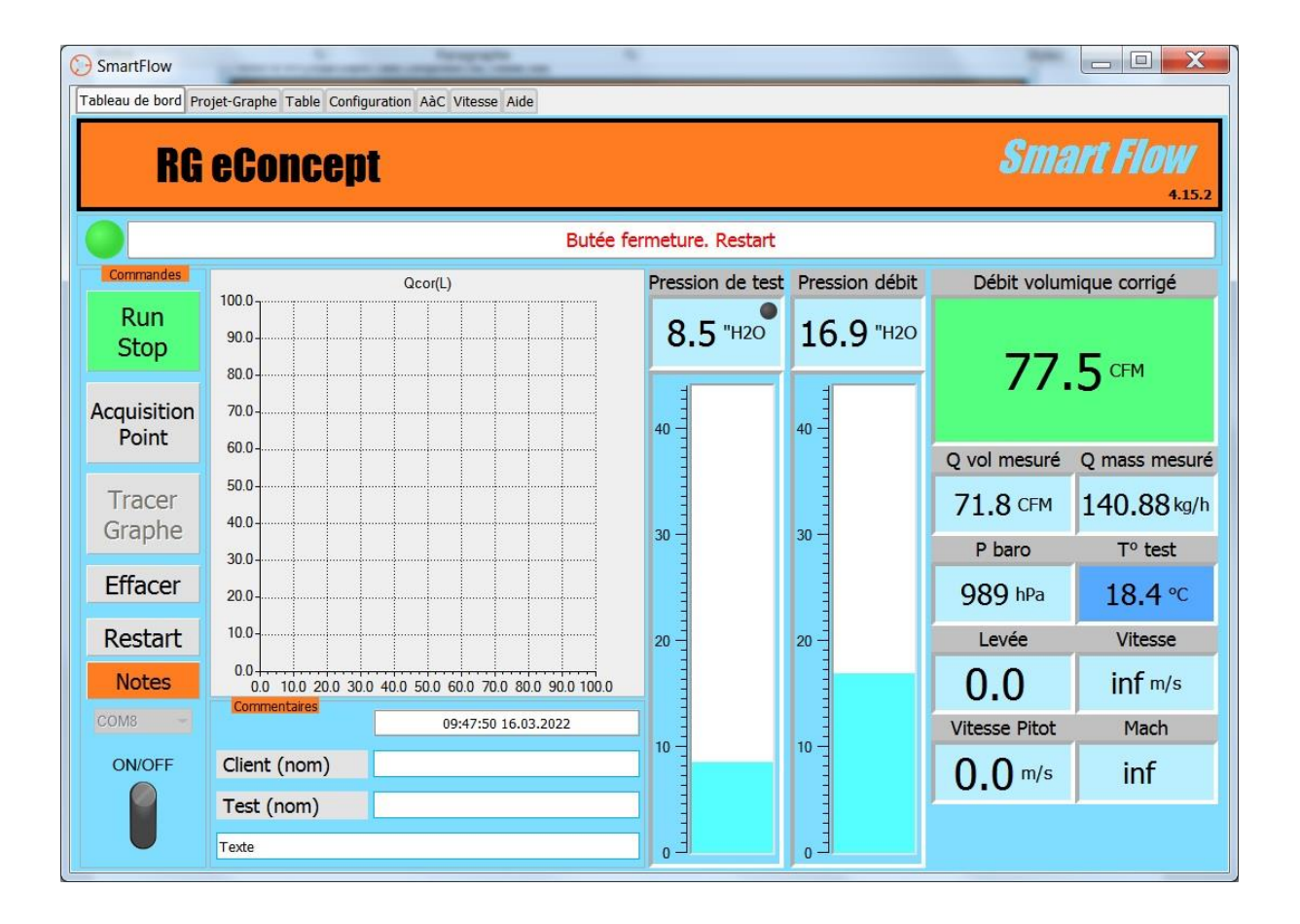

#### **RG eConcent** SmartFlow SmartFlow SmartFlow SmartFlow SmartFlow SmartFlow SmartFlow SmartFlow SmartFlow SmartFlow SmartFlow SmartFlow SmartFlow SmartFlow SmartFlow SmartFlow SmartFlow SmartFlow SmartFlow SmartFlow SmartFlo

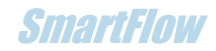

# Réglage du PID

Vous pouvez ajuster les coefficients du PID (Proportionnel, Intégral, Différentiel).

Il faut pour cela valider cette fonction par un mot de passe en bas de l'onglet « Configuration » dans le champ « Password ».

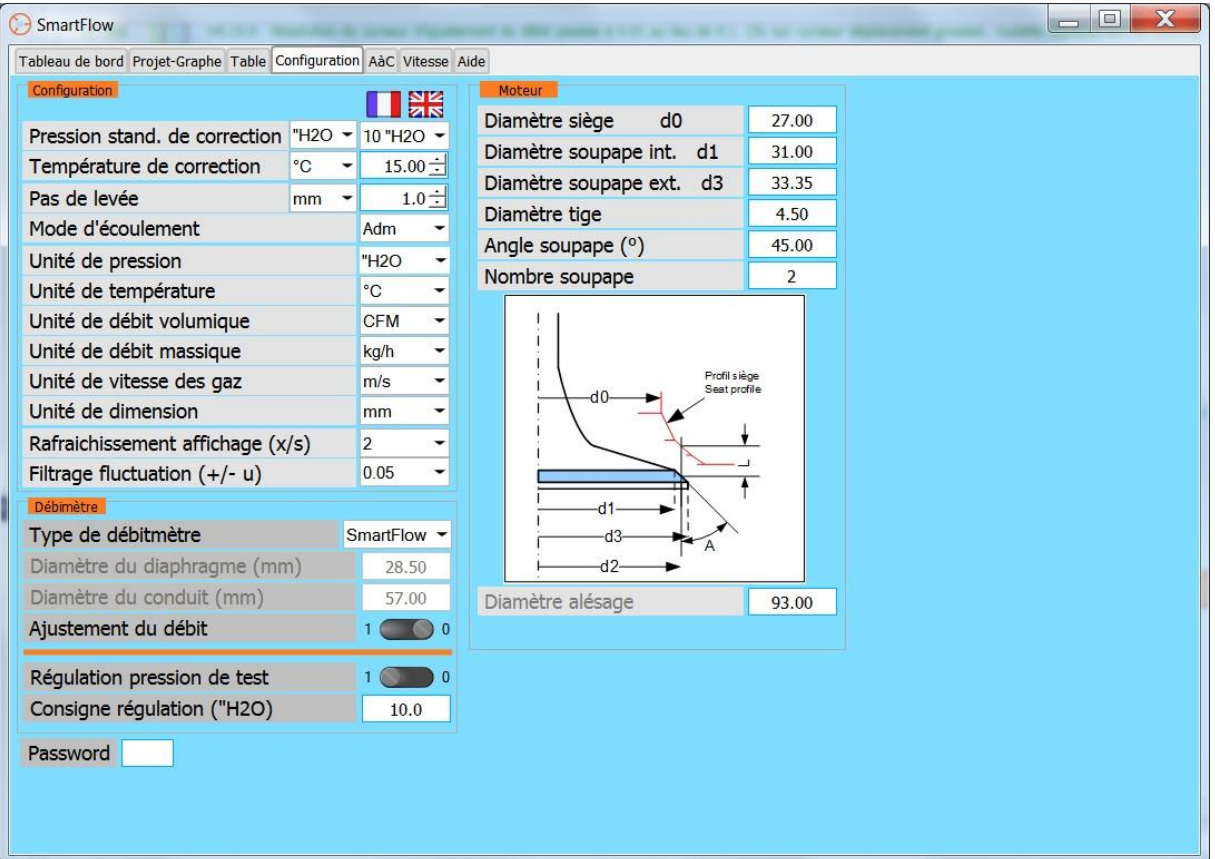

Une fois le mot de passe\* entré, les champs des coefficients sont accessibles et quand le bon réglage est trouvé à l'utilisation et essais concluants (temps de réponse, erreur statique...), il est possible de sauver cette configuration en cliquant sur le bouton « Save ». Cette configuration sera rappelée aux prochaines utilisations de SmartFlow.

Les grandes règles pour ajuster un PID sont :

Modifier la valeur de Kp (gain) avec les autres coefficients à 0. Par essai/erreur se rapprocher du comportement qui améliore le temps de réponse qui permet de se rapprocher de la consigne tout en gardant la stabilité du système en évitant les oscillations.

Une fois réglé vous pouvez passer à Ki pour jouer sur l'erreur finale puis Kd pour la limitation des oscillations.

- Pour diminuer l'erreur statique il faut augmenter Kp et Ki.
- Pour limiter le dépassement il faut augmenter Kd et diminuer Kp et Ki.
- Pour diminuer le temps de stabilisation il faut augmenter Kp et Ki.

#### **RG eConcept SmartFlow**

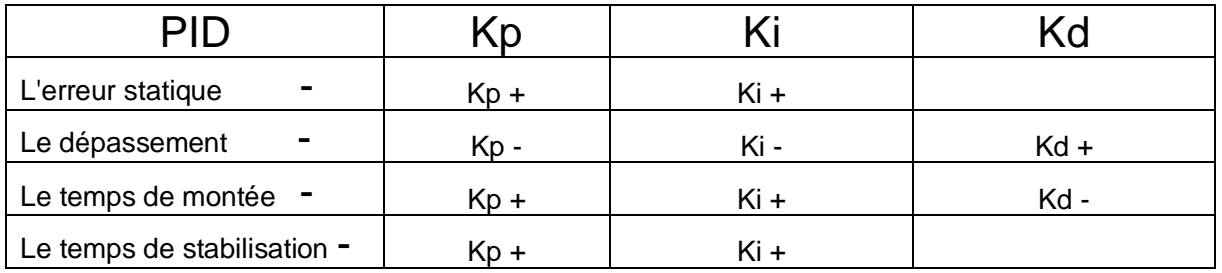

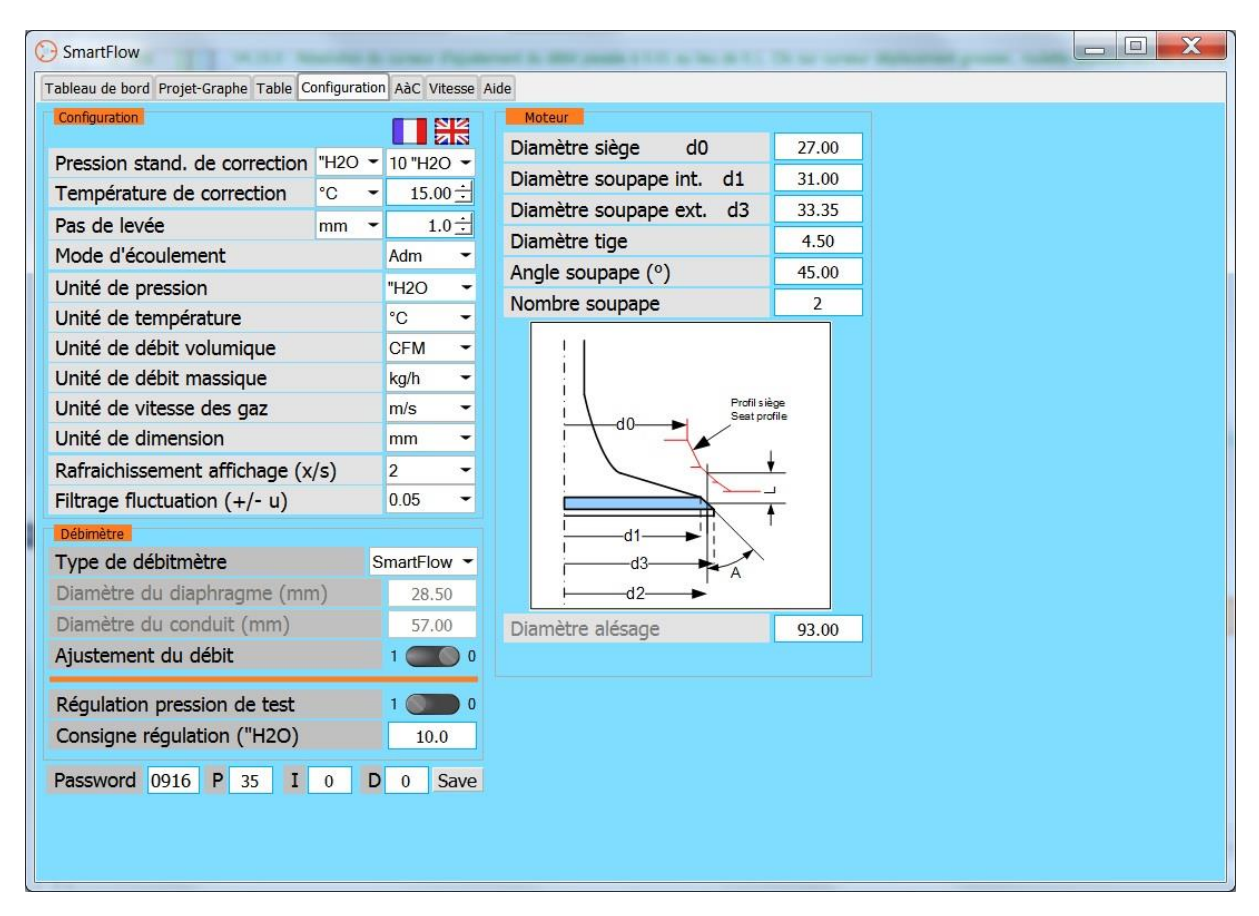

\*Le mot de passe est communiqué séparément il n'est pas constant.